One of many strengths of the solution CM is the possibility to maintain a lot of settings remotely. Among these is editation of scheduled tasks through CM Portal in the most common range. Creation of new tasks however, is so far available only by downloading the file with schedule and sending a new one with a new added task.

Search, view and edit tasks by computers Search and edit more tasks at once Schedule a task by editing and saving the current schedule Upload a scheduled task to several computers at once Edit properties of scheduled tasks for several devices at once

R

### Search, view and edit tasks by computers

OMER MONITOR

nonitoring and management tool

Go to Admin zone -> C-Monitor client -> Schedules and task status. Enter search data of a computer into the basic upper filter. After finding the computer, select Show and click on Edit for the required task. You'll see a form for adjustment of the most common parameters of scheduled tasks.

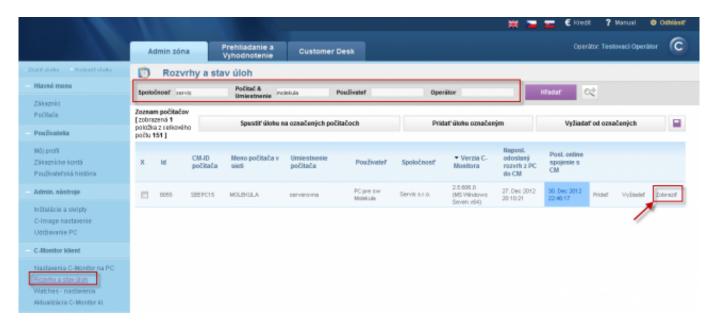

Image: Vstup do editácie rozvrhu nájdeného počítača

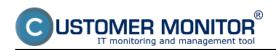

Published on Customer Monitor (https://customermonitor.eu)

|                                                                                                    |                                                                 |                                                                                 | H 🖬 🖬                  | E Kredit ? Nanual @ Odhlåsif    |
|----------------------------------------------------------------------------------------------------|-----------------------------------------------------------------|---------------------------------------------------------------------------------|------------------------|---------------------------------|
|                                                                                                    |                                                                 | ladanie a Customer Desk<br>dnotenie                                             |                        | Operátor: Testovaci Operátor    |
| Zhattoiello Richattoiello                                                                                                | 👩 Rozvrhy a stav úl                                             | oh                                                                              |                        |                                 |
| Havné menu                                                                                                    | Secondarias Pr                                                  | citač & PourTunief Ormeri                                                       | Hadaf                  | 02                              |
| Zlávazníci<br>Pačitače                                                                                                   | Zap Data Edit C:WronceOue                                       | niestnenie rozonalni opera<br>d hETWOdatnEstConsole.eve                         | 2010.10.27/10.10.20    | Hotória Znezať Spustiť Editoveť |
| Positivatelia                                                                                                    | 1                                                               | of BETBOOTools, acro                                                            | 9781-10-1740-11-46     | idettia Tearat Gaudit Editorat  |
| Mój profil<br>Zákaznícka kontá                                                                                           | Editovanie úlohy<br>Informácie                                  |                                                                                 | Aktualizov             | ať na počitači Zavrieť          |
| Používateľská história                                                                                                   | ld éloky                                                        | 3A588A73088A44FE903403A794438FF9                                                |                        |                                 |
| - Admin. nástroje                                                                                                    | Stav élohy                                                      | Zapružá •                                                                       | Zobraziť v Info Paneli | Vyprubé •                       |
| Inštalácie a skriply<br>C-Image nastavenie                                                                               | Názov úlohy<br>Príkazový riadok                                 | Data Eilit Console<br>CriterrozoGuard NETH GDataEt#Conzole.exe                  |                        |                                 |
| Udržiavanie PC                                                                                                    | Spúšťať podľa dátumu a času                                     |                                                                                 |                        |                                 |
| C-Monitor klient                                                                                                    | Spustenie                                                       | Zapruté 💌                                                                       |                        |                                 |
| Nastavenia C-Monitor na PC<br><u>Robettv a star últoh</u><br>Watches - nastavenia<br>Aksualizácia C-Monitor M.<br>Vérzie | Jednoråzovo     Denme     Týždense     Mesačze     iný intorval | Spustiť v deň 27.10.2010 🕮 v časa <u>10.10.20</u>                               |                        |                                 |
| Licencie<br>Stiahnuté súbory z polítačov                                                                                 | Pokročilé nastavenia                                            |                                                                                 |                        |                                 |
| - Komunikácia                                                                                                    | Execute on session                                              | Always session 0 (app will be not terminated by any use  Windows Visite, 2008,) |                        |                                 |
| Odoslané požladavky z CM<br>Prijatě správy do CM                                                                         | Zobudiť počitač pred spustenim<br>úlohy z CM servera            | 8                                                                               |                        |                                 |
| Vzdialený prístup<br>Odostané SMS a Emaily                                                                               | Wait for signals - execute only if all<br>signals was signalled |                                                                                 |                        |                                 |
| Externé programy                                                                                                    | Spúšťať pri udalosti                                            |                                                                                 |                        |                                 |
| Archiv                                                                                                    | Spustenie                                                       | Vypruté •                                                                       |                        |                                 |

Image: Ukážka formuláru na editáciu jednotlivej naplánovanej úlohy

#### Search and edit more tasks at once

At Admin zone -> C-Monitor client -> Schedules and task status, press the button **Extended filter**. There will be items added to your filter, to compose an extended filter for searching in scheduled tasks by several criteria. The filter can even be saved for a future use.

After finding the tasks, select which do you want to edit and press the button Edit selected.

|                                                                             |                                                                 |          |                    |                                                |                                                                                      |         |              |                  |                                  | ** •                                        | E Koad                       | 1 <b>7</b> 1 | Manual       | o ontiè |
|-----------------------------------------------------------------------------|-----------------------------------------------------------------|----------|--------------------|------------------------------------------------|--------------------------------------------------------------------------------------|---------|--------------|------------------|----------------------------------|---------------------------------------------|------------------------------|--------------|--------------|---------|
|                                                                             | A                                                               | dmin zó  | na                 | Prehiladanie a<br>Vyhodnotenie                 | Customer De                                                                          | sk      |              |                  |                                  |                                             | Open                         | átor: Testi  | ovaci Operal | tor (C  |
| attädo Rodaltädo                                                            | Ø                                                               | Roz      | vrhy a s           | tav úloh                                       |                                                                                      |         |              |                  |                                  |                                             |                              |              |              |         |
| Hlavná menu                                                                 | Spok                                                            | vinost   |                    | Polital &<br>Umiestnenie                       | Pou                                                                                  | livatef |              | Operator         |                                  | Hladaf                                      | C.                           |              |              |         |
| Zákaznici<br>Počítače                                                       | Filter                                                          |          |                    | • Habri                                        | iter ako                                                                             |         |              | Ulaär            | Zmazať                           |                                             | - A                          |              |              |         |
| Použivatelia                                                                | Poder                                                           | sienka 1 | Neplánovany        | i ûkha 💌                                       | Status 💌                                                                             | je zna  | nuté 🔹       |                  |                                  |                                             |                              | -<br>-       |              |         |
| Mőj profil<br>Zákaznicke kontá                                              | Zoznam počitačov (zobrazané 4<br>položky z celkového počlu 151) |          |                    | Task Name<br>Command Line<br>Username (Run As) | Command Line EllaCoch<br>Username (Run As)                                           |         |              | Pridať úlohu ozn | ačeným                           | Vyžieda                                     | f od ama                     | čených       | 6            |         |
| Používateřská história<br>Admin. nástroje                                   | x                                                               | м        | C11-ID<br>počitača | Meno počitača v<br>sieti                       | Demain (Run As)<br>Username (Remote Creder<br>Domain (Remote Creder<br>Stop datetime |         | tel          | Spoločnosť       | • Verzia C-<br>Nonitora          | Naposl.<br>odoslaný<br>rozvrh z PC do<br>CM | Past online<br>spojenie s CM |              |              |         |
| Inštalácie a skrigty<br>C-Image nastavenie                                  | 8                                                               | 101      | SEEPCHD            | STANCA19                                       | Prizemie, recepcia                                                                   | Recepci | in .         | Servis s.r.s.    | 2.5.808.0<br>(MS Windows<br>XP)  | 25. Dec 2012<br>20:06:61                    | 30. Dec 2012<br>22:20:25     | Pridat       | Vyžadať      | Zobraz  |
| Adržiavanio PC                                                              | в                                                               | 440      | SEEPCSD            | HRONOS                                         | PC                                                                                   | Operato | rica         | Servis s.r.o.    | 2.5.605.0<br>(MS Windows<br>XP)  | 24. Dec 2012<br>20:17:19                    | 30. Dec 2012<br>22:20:30     | Pridat       | VySadat      | Zobraz  |
| C-Monitor klient<br>Nastavenia C-Monitor na PC                              |                                                                 | 4662     | SEEPCR             | 6603A4C9                                       | Dispecing                                                                            | PC VIDE | O sledovanie | Serviz ±1.0.     | 2.5.605.0<br>(MS Windows<br>XP)  | 26. Dec 2012<br>20.07.58                    | 30. Dec 2012<br>22:20:28     | Pridat       | VySadat      | Zobraz  |
| Rozvrtw a stav úloh<br>Natzihes - nastavonia<br>Vatualizácia C-Monitor III. |                                                                 | 6663     | SEESV04            | DOCH402KA                                      | Vitualne mesine ne<br>ESX1                                                           | Dochest | akavy server | Serviz ± 7.0.    | 2.5.606.0<br>(MS Windows<br>(IP) | 25. Dec 2012<br>20.06 42                    | 30. Dec 2012<br>22:20:49     | Pridat       | VySadet      | Zobraz  |

Image: Použitie rozšíreného filtra pre nájdenie úloh na spoločnú editáciu

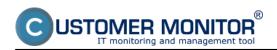

Published on Customer Monitor (https://customermonitor.eu)

|                                                                           |        |                       |                   |                  |                                                                          |                                                                                                    |                                                    |                                                             | - 🗰 🖬 🗧                         | 💼 🧲 Knett                         | 7 Manual @ Odbias                     |
|---------------------------------------------------------------------------|--------|-----------------------|-------------------|------------------|--------------------------------------------------------------------------|----------------------------------------------------------------------------------------------------|----------------------------------------------------|-------------------------------------------------------------|---------------------------------|-----------------------------------|---------------------------------------|
|                                                                           | Ad     | min zón               |                   | ehliada<br>hodno |                                                                          | omer Desk                                                                                                    |                                                    |                                                             |                                 | Openitor: 1                       | Testoveci Operétor                    |
| Satrideo Rosatrideo                                                       | 0      | Rozvi                 | rhy a stav        | úloh             |                                                                          |                                                                                                    |                                                    |                                                             |                                 |                                   |                                       |
| Hlavné menu                                                               | Spotod | nost perv             | a                 | Polital          |                                                                          | Poulivater                                                                                                    | Operator                                           | _                                                           | Hladaf                          | ozt                               |                                       |
| Zákazníci<br>Počítače                                                     | Filter |                       |                   | •                | Vlažiť filter ako                                                        |                                                                                                    | UloBr                                              | Zmezeť                                                      |                                 |                                   |                                       |
| Použivatelia                                                              | Podmi  | enka 1                | Nagilánovaná úloh | •                | <ul> <li>Task Name</li> </ul>                                            | <ul> <li>obsehuje</li> </ul>                                                                                          | <ul> <li>backup</li> </ul>                         | AND .*                                                      |                                 | /                                 | 7                                     |
| Nój profil                                                                | Podmi  | enika 2               | Nesiónované últiv | 0                | <ul> <li>Status</li> </ul>                                               | <ul> <li>je zaprušé</li> </ul>                                                                                        |                                                    |                                                             | •                               |                                   |                                       |
| Dákaznícke kontá<br>Používateřská história                                | Zoznam | n úllafh (200         | brazamých 9 polo  | žiek z ce        | kového počtu 9 ]                                                         |                                                                                                    |                                                    |                                                             | Editovať označ                  | ené                               | Zmazať označené                       |
| Admin. nästroje                                                           | х      | CM-<br>ID<br>počitača | Spoločnosť        | Stav             | Názov éloky                                                              | Príkazový riadok                                                                                                    |                                                    |                                                             | Perióda                         | Prvé nastavené<br>spustenie úlohy | Posl.<br>nastavené<br>spustenie úlohy |
| nitalácle a skripty<br>Simage nastavenie                                  | R      | SEESV03               | Serviz z.r.a.     | Ztep             | cbackup karnt data                                                       | Anodules/backup/EnclupPus<br>et ani Logs/Institplog.onl                                                               | nie Moduleci Baciogrike                            | watbackuisbe -cBR -                                         | Every skey                      | 2008.07.06/21:00:00               | Estave                                |
| Adžiavanie PC<br>-Monitor klient                                          | ×      | SEESV05               | Servis s.r.o.     | Ζıφ              | Exchange_FSO Po,<br>Stv NT Beckup for<br>Windows: XP/2003                | Modules (HTBackup/0PBackup<br>"@C/Geolus/Exchange_FS0)<br>17:35" Al "Sada vytvolena 25.<br>Exchange_FS0 & a A 0/Excha | bks" /s "exchange_FSG)<br>6. 2012 v 17:36" Acea /s | lakt vytvořeno 25. 8. 2012 v<br>cno hono Accett An normal ( | Every<br>week on<br>M, Th       | 2012.08.25/17:00:00               | Estave                                |
| lastavenia C-Monitor na PO<br>lozothe a star úloh<br>Vatches - nastavenia | ×      | SEESVOS               | Servis s.r.o.     | Zap              | BeckupPlus :<br>exchange_ts_USB :<br>with rotation, Copy,<br>Viteekty    | Anodules/backup/BackupPlus<br>ekoni-Logs/intiliplog.cml                                                               | nor Weduler/Deckspin                               | cchange_to_USB.stx -cBR -                                   | Every<br>week on<br>Du, Th      | 2012-10.05/19:00:00               | Editory                               |
| idualizácia C-Monifor Id.<br>Ierzie                                       |        | SEESV05               | Servis a.r.a.     | Σnp              | BackupPlus :<br>adreser_sistiv_na_F :<br>with rotation, ZIP,<br>Visality | Anoskuler (beckup/EleckupPlus<br>etxml/Logs/Wettiplog01.cml                                                           | nce Mindules/Backup/ac                             | áresar_áldiry_ra_F.sbs-cDFF                                 | Sa - Every<br>week on<br>M - Sa | 2012.10.29/06.30.00               | Estow                                 |
| inantia                                                                   | _      |                       |                   |                  |                                                                          |                                                                                                    |                                                    |                                                             |                                 |                                   |                                       |

## Image: Výber úloh k spoločnej editácii

|                                                   |                                                                                                    | 💥 🔚 🚾 🤅 Kredt 🦓 Manual 🕸 Odbián         |
|---------------------------------------------------|----------------------------------------------------------------------------------------------------|-----------------------------------------|
|                                                   | Adminizóna Prehiliadanie a Customer Desk                                                                                                    | Operátor: Testovaci Operátor            |
| hat folklor Replaced Vietno                       | Rozvrhy a stav úloh                                                                                                    |                                         |
| Hlavné menu                                       | Spoločnosť prvo Podlaď & Poullivateť Operátor<br>Umiestnenie Poullivateť                                                                                                    | Hitedar OC                              |
| Zéloznici<br>Pažitače                             | Filter Utožiť filter ako Utožiť Zmazať                                                                                                    |                                         |
| Použivatelia                                      | Podmienka 1 Neptinevoni útora 💌 Tost Name 💌 obsahuja 💌 backup Al                                                                                                    | • •                                     |
| Mõj profil                                        | Podmienka 2 Naplánovaná útoho 🔹 Statuz 🔹 je zaprubli 🔹                                                                                                    | • -                                     |
| Zákaznicka kontá                                  | verifier and retailer, ZP, Weekly verification and retailer and retailer and retail | -54                                     |
| Používalatská história                            | Spoločné nastavenia                                                                                                    | Aktualizovať na počitačoch 🦘            |
| Admin. nästroje                                   | Stav doby                                                                                                    | , , , , , , , , , , , , , , , , , , , , |
| inštalácie a skripty                              |                                                                                                    |                                         |
| C-Image nastovenie                                | Nazov usely Zopedá<br>Príkazový riadok Vyprutá                                                                                                    |                                         |
| Udră avanile PC                                   | Spüifaf podľa distanu a čanu                                                                                                    |                                         |
| C-Monitor klient                                  |                                                                                                    |                                         |
| Nastavenia C-Monitor na PC                        | Spustenie Zobraziť v Info Paneli                                                                                                    | •                                       |
| Rozertey a stav úlloh                             | Späätat pri udalosti                                                                                                    |                                         |
| Watches - nastavenia<br>Aktualizácia C-Monitor ki | Spursienie                                                                                                    |                                         |
| Verzie                                            | Späätlat pod áčtom                                                                                                    |                                         |
| Ucendie                                           | Spósob spantenia                                                                                                    |                                         |
| Stahnuté súbory z počítačov                       |                                                                                                    |                                         |
| Komunikácia                                       | Spusifi's najvyššimi privitėgiami 💌 (ien pre Windows Vista, 2008,)                                                                                                    |                                         |
| Odoslané požiadavky z CM                          | Pripojiť trvalo namapované sieťové v (s vyhorením používsteľského procesu)                                                                                                    |                                         |
| Prijaté správy do CM<br>Vzdialený prístup         | Použiř iné meso a heslo pre projenie k sieťovému zariadeniu pod iným<br>vzňalený pristup použivotečorní                                                                                                    |                                         |

Image: Ukážka formuláru s položkami na spoločnú editáciu

### Schedule a task by editing and saving the current schedule

Because not all of the options for scheduled tasks are implemented on CM Portal, it's necessary to make an adjustment directly through the configuration file with scheduled tasks (ScheduleList.swl). This file is kept on the server and it is always up to date. Download this file to your computer, make the adjustment through you Scheduler (C-Monitor must be installed) and after the edit upload it back to the server. The procedure is described on the images below.

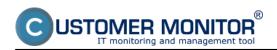

Published on Customer Monitor (https://customermonitor.eu)

|                                                                                  |                                                                                                |                                                                  | H 🖬 🖬                                     | 🗧 🗲 Kiredit 🧳 Manual 🖕 Odhlásif          |
|----------------------------------------------------------------------------------|------------------------------------------------------------------------------------------------|------------------------------------------------------------------|-------------------------------------------|------------------------------------------|
|                                                                                  | Admin zóna Prehliadanie a<br>Vyhodnotenie                                                      | Customer Desk                                                    |                                           | Operator: Testovaci Operator             |
| Zha H viledeo — Rezha H viledeo                                                  | Rozvrhy a stav úloh                                                                            |                                                                  |                                           |                                          |
| Haxné menu                                                                       | Spoločnosť Počiteč & Uniestnesie                                                               | pc0 Postivatef Operat                                            | ar HTodat 🔍                               | 8                                        |
| Zákaznici<br>Počítače                                                            | Počitač SPLPC03                                                                                |                                                                  |                                           |                                          |
| Použivatella                                                                     | Spoločnosť SPN s.r.o.                                                                          |                                                                  |                                           |                                          |
| Měj profil<br>Zákoznícke kontá<br>Používateľská história                         | Stav Zaprutý v C<br>Meno počitača v sleti SPLPC03<br>Skef Workgroup<br>Použivateř Kosice       | M<br>WORKOROUP                                                   |                                           |                                          |
| Admin. nástroje                                                                  | Zoznam úloh - poslané sa PC                                                                    | Bellace a čakajúce úlohy Vykonané i                              | ilohy Sübory s rozvrhmi                   | Poslať sébor s rozvrhom                  |
| Inditatécie a skripty<br>C-îmage nastavenie<br>Udržavanie PC                     | Stav Názov úlohy Príkazový riadok                                                              |                                                                  | Perióda Preé nastavené<br>spusterie úloby | Posl.<br>nastavené<br>npustenie<br>úloby |
| C-Monitor klient                                                                 | Zap C.Descript for<br>OH Complete - Smootules/descript/DescCons.<br>eof Logi/flastcomplete.adt | exe (modules/descripticomplete.sris (Logrifiestriescopl.xml-xml- | Every<br>week on 2008.03.25/18.10.30      | Hetória Zmazof Spusifi Bollo             |
| Nastavenia C-Monitor na PC<br><u>Repetiv a stav úloh</u><br>Watches - nastavenia | Zap Oh Complete - Imodules'descript/DescCore.<br>Differential                                  | exe Xogsfastcomplete.odf Xogsfastdescopi.onl -autoditi-onl       | Every 2008.03.25/18.10.00                 | ) Hatória Zmazaf Spuriff Edit            |
| Haunes - nastavenia<br>Néualizária C-Monitor Kl.<br>Verzie                       | C-Descript für<br>Zap OH - Current Smodules/descript/DescCore.<br>User Details                 | exe "-ecrCurrentUserDetails;" AugoNetdescoud.cmi -oni            | Every 2008.03.25/18-10-90<br>day          | Hatória Zmazef Spuzifi Edit              |
| Licencia                                                                         | Zag Start TM4000 C IPCU/IN400018r/4000.exe                                                     |                                                                  | Every 10 2011.10.20/08.45.00<br>seconds   | Hetória Zmazef Spuriff Edit              |
| Stiahnulá súbory z počítačov                                                     | Zag Start FCU C #FCU#FCU.exe                                                                   |                                                                  | Every 10 2011.10.20/08.45:00 seconds      | ) História Znazot Spustit Edito          |
| Komunikácia<br>O doslané požiadavky z CM                                         | Automaticke<br>Zap spurtenie natisc 2.naneyS3.nap<br>ManeyS3.Kasis                             |                                                                  | Every 5<br>second 2008.08.26/13.42/00     | ) História Zinazat Spustit Edito         |
| Prijalā sanāveda CM                                                              | (                                                                                              |                                                                  |                                           |                                          |

Image: Prepnutie do zobrazenia s fyzickými súbormi (ScheduleList.sdl) v rozvrhu ku konkrétnemu PC na CM portáli

|                                                                                                    |                          |                                                                 |            |          | 🗰 🗮 🖿                     | 🔚 🐔 Kinedit | 7 Manual @ Odbläsif   |
|----------------------------------------------------------------------------------------------------|--------------------------|-----------------------------------------------------------------|------------|----------|---------------------------|-------------|-----------------------|
|                                                                                                    | Admin zóna               | Prehliadanie a Custo<br>Vyhodnotenie                            | mer Desk   |          |                           | Openits     | r: Testovaci Operator |
| - Zhalif võello 👘 Pozhalif võello                                                                                      | 👩 Rozvrhy a s            | stav úloh                                                       |            |          |                           |             |                       |
| - Havné menu                                                                                                    | Spotočnosť               | Polital & spipe0                                                | Posživatel | Openator | Histor                    | 02          |                       |
| Zákaznici                                                                                                    | sporocross               | Umiextnenie                                                     | PORCHARD   | operator | In Book                   | ~           |                       |
| Politale                                                                                                    | Počitač SPLPC03          |                                                                 |            |          |                           |             | •                     |
| - Použivatelia                                                                                                    | Spoločeosť               | SPLEEN s.r.a.                                                   |            |          |                           |             |                       |
|                                                                                                    | Stav                     | Zapnutý v CH                                                    |            |          |                           |             |                       |
| Mőj profi                                                                                                    | Meno počitača v sieti    | SPLP083                                                         |            |          |                           |             |                       |
| Zákaznicka kontá                                                                                                    | Siet'                    | Workgroup: WORKBRO                                              | UP         |          |                           |             |                       |
| Používateňská história                                                                                                 | Použivateľ               | Augark - Kosice                                                 |            |          |                           | 1           |                       |
| - Admin. nástroje                                                                                                    | Posledné prijaté rozvrhy |                                                                 |            | P        | oslaf súbor s rozvrhom    | Vyžiada     | ef subor s rozvrhom   |
| inštalácie a skripty                                                                                                   | Heno                     |                                                                 |            | -        | Čas poslednej zmeny sa PC | Veľkosť     |                       |
| C-Imaga nastavenia                                                                                                    | Scheilule List           |                                                                 |            |          | 30. Dec 2012 08:48:52     | SHB         | Zobrezit              |
| Utribavanie PC                                                                                                    | Scheikle List            |                                                                 |            |          | 31. Aug 2012 10:21:55     | 4HB         | Zotywait              |
|                                                                                                    | Scheekle Lint            |                                                                 |            |          | 31. Aug 2012 09:39:08     | 4105        | Zobrazif              |
| - C-Monitor klient                                                                                                    | Schedule Lint            |                                                                 |            |          | 05. Apr 2012 12:37:05     | 4HD         | Zobruzif              |
| Nastavenia C-Mentor na PC<br><u>Revetiv a staviškoj</u><br>Visiches - nastavenia<br>Aktualiziska C-Mentor M.<br>Verzie | stiah                    | nuť súbor .swi s najnovším rozvrhon<br>urobiť úpravu a poslať s |            | iaheutyj |                           |             |                       |

Image: Stiahnutie súboru ScheduleList.sdl a odoslanie po úprave na vašom PC

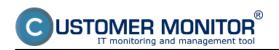

Published on Customer Monitor (https://customermonitor.eu)

|                                                                                                    |                                     |                                                                                                    |             | # 🖬                                                             | 📰 🧲 KONER        | ? Nanual (          | 🗢 Odhlási |
|----------------------------------------------------------------------------------------------------|-------------------------------------|----------------------------------------------------------------------------------------------------|-------------|-----------------------------------------------------------------|------------------|---------------------|-----------|
|                                                                                                    |                                     | ehliadanie a<br>rhodnotenie Customer Desk                                                                                                    |             |                                                                 | Openito          | r Testovaci Operáti | - C       |
| Zhatif vicelos 🤍 Morebull fiviellos                                                                             | 👩 Rozvrhy a stav                    | úloh                                                                                                    |             |                                                                 |                  |                     |           |
| Hlavné menu                                                                                                    | Spotočnosť                          | Politač & spbc0 Pouliver                                                                                                    | ef Operator | Hfadaf                                                          | 02               |                     |           |
| Zákaznici<br>Počítače                                                                                           | Sébor s rozythom, ktorého élo       | by chcele poslať vybraným počitačom                                                                                                    |             |                                                                 |                  | Poslať              | •         |
| Použivatelia                                                                                                    | Silbor s rozerhom                   |                                                                                                    |             | Piełi/adávat                                                    |                  |                     |           |
| Mőj profil<br>Zákaznicke kontá<br>Používateľská história                                                        | Spósob poslaria<br>Zoznam počitečov | Netwedit existuații i rozvin C-Monitova týmbo s<br>Pridati liiotry za súbora do existuații otho rozvin<br>Netwedit exectualită texnet C-Monitova tymbo s | e C-Mentone | Ak ste editovali stiahnutý súbor<br>zvoliť túto možnosť, aby se |                  |                     |           |
| Admin. nästroje                                                                                                 | 1d CN-ID počítača                   | Meno počitača v sieti                                                                                                    | Spoločnosť  | Stav                                                            | Poslané cez      |                     |           |
| Inštalácie a skrigty                                                                                            | 8807 SPLPC03                        | SPLPCID                                                                                                    | SPN ar a.   | A                                                               | cn-spn@secnal.se | el.sk, http         |           |
| C-Image nastavenie<br>Udržiavanie PC                                                                            |                                     |                                                                                                    |             |                                                                 |                  | Poslať              | •         |
| C-Monitor klient                                                                                                |                                     |                                                                                                    |             |                                                                 |                  |                     |           |
| Nastavenia C-Monitor na PC<br>Roonte a star (Job<br>Watches - nastavenia<br>Aldualizácia C-Monitor N.<br>Verzie |                                     |                                                                                                    |             |                                                                 |                  |                     |           |

Image: Voľby pri odoslaní upraveného .sdl súboru

### Add a scheduled task for several computers at once

It may occur you have a new task, which you want to get into more computers at once. In CM there's a simple solution for that. Create a file with the given task in your Scheduler and save it under your chosen name with .sdl extension. Go to CM Portal, into Schedules and task status, using the upper filter search for the computers, on which you want to add the task and press the button "**Add a task for selected**" to deliver the file at the same time.

If you need to send another file along with the scheduled task, use the function Update C-Monitor client. Through the update package you may also add/change a scheduled task.

(if you need any help, feel free to contact us, we'll send you the procedure if it's not already on this web)

|                                                                                                    |                   |                           |                                   |                                |                            |                     |               |                                  | * •                                         | e 💳 🗲 Kinad                  | × 7        | Manual      | Odbibsiť |
|----------------------------------------------------------------------------------------------------|-------------------|---------------------------|-----------------------------------|--------------------------------|----------------------------|---------------------|---------------|----------------------------------|---------------------------------------------|------------------------------|------------|-------------|----------|
|                                                                                                    | A                 | dmin zón                  |                                   | Prehliadanie a<br>Vyhodnotenie | Customer De                | nsk.                |               |                                  |                                             | Oper                         | itor: Test | ovaci Operá | ⊷ C      |
| Zhattishda - Rossattishda                                                                                                | ۲                 | Rozv                      | rhy a sta                         | v úloh                         |                            |                     |               |                                  |                                             |                              |            |             |          |
| Hlavné menu                                                                                                    | Spolo             | énost                     |                                   | Politač &<br>Umiestnenie       | Po                         | uEvater             | Operator      |                                  | Hladat                                      | C.                           |            |             |          |
| Zákaznici<br>Počítače                                                                                                    | Zoznak<br>połażki | m počitače<br>v z celkové | ov ( zobraza né<br>ho počtu 151 ) | 4                              | Spusäť úloku na ozna       | ičených počitačoch  |               | Pridať úlohu ozr                 | načeným                                     | Vyžeda                       | if od azna | čených      |          |
| Poedivatelia     Mój profil     Zákaznicke kontá                                                                         | x                 | ы                         | CBI-ID<br>počitača                | Meno počitača v<br>sloti       | Umiestnenie<br>počitača    | Poudivator          | Spoločnosť    | • Verzia C-<br>Nonitora          | Naposl.<br>odoslaný<br>rozvrh z PC do<br>CN | PasL online<br>spojenie s CM |            |             |          |
| Používatořská história                                                                                                   | ×.                | 161                       | SEEPC40                           | STANCA19                       | Prizemie, recepicia        | Recepcia            | Sevis sna.    | 2.5.605.0<br>(MS Windows<br>XP)  | 25. Dec 2012<br>20.06.51                    | 30. Dec 2012<br>22:20:25     | Pridat     | VySadat     | Zobrezit |
| Admin. nästroje<br>Inštalácie a skripty                                                                                  | ×                 | 448                       | SEEPC\$3                          | HRONOS                         | PC                         | Operitorios         | Senis e.r.o.  | 2.5.605.0<br>(MS Windows<br>10P) | 24. Dec 2012<br>20.17.19                    | 30. Dec 2012<br>22:20:30     | Pridat     | VySadet     | Zobrezit |
| C-Image nastavenie<br>Udržiavanie PC                                                                                     | ×                 | 4682                      | SEEPCOI                           | 66D3A409                       | Dispecing                  | PC VIDEO sledovanie | Servis s.r.o. | 2.5.606.0<br>(MS Windows<br>XP)  | 28. Dec 2012<br>20.07.58                    | 30. Dec 2012<br>22:20:28     | Pridat     | VyBadat     | Zobrezit |
| C-Monitor klient                                                                                                    | ×.                | 6553                      | SEESV04                           | DOCHADZKA                      | Vidualna masina na<br>ESXI | Dochestokovy server | Servis s.r.o. | 2.5.606.0<br>(MS Windows<br>XP)  | 25. Dec 2012<br>20:05:42                    | 30.0ec 2012<br>22:20:49      | Pridot     | Vyžadať     | Zobrezit |
| Nastavenia C-Monitor na PC<br><u>Roomha a star (Aoh</u><br>Watzhes - nastavonia<br>Aduaitziscia C-Monitor III.<br>Varzie |                   |                           |                                   |                                |                            |                     |               |                                  |                                             |                              |            |             |          |

Image: Pridanie úlohy z vášho .sdl súboru na viac PC naraz

#### Edit properties of scheduled tasks for several devices at once

In case you need to edit more parameters and settings of a task on several computers at once, do so in the section Admin zone -> C-Monitor client -> Schedules and task status. First, click on the magnifier picture, which is next to the upper filter, as displayed on the following image, the magnifier is marked with number 1. Then choose a task property in the row condition, preferably a

one that's mutual for all tasks, which settings do you wish to change, and press the button Search. You'll get a view of a list of tasks, which meet the given filter, so select those you wish to edit. On the following image are all tasks selected (no.4). After the selection, press the button *Edit selected*, as you can see on the image (no.5).

|                                                          |         |                          |                  |                      |                 |                              | * 2                                                                                       | -        | Úvodný prehľa     | id E Kredit                       | ? Manual d                         | ) Odhlásiť |
|----------------------------------------------------------|---------|--------------------------|------------------|----------------------|-----------------|------------------------------|-------------------------------------------------------------------------------------------|----------|-------------------|-----------------------------------|------------------------------------|------------|
|                                                          | Ad      | min zóna                 |                  | hliadani<br>odnote   |                 | Customer Desk                | Communicator                                                                              |          |                   | Operál                            | pr. Meno operátor                  | • ©        |
| Zbałł vielio – Rozbałł vielio                            | ٢       | Rozvri                   | hy a stav ú      | loh                  |                 |                              |                                                                                           |          |                   | 1.                                | _                                  |            |
| Hlavné menu<br>Zákaznici                                 | Spoloče | nosť <mark>1001</mark> 2 |                  | čitač &<br>niestneni |                 | Poullwater                   | Operator                                                                                  |          | Hfed              | - × -                             |                                    |            |
| Počítače                                                 | Filter  |                          |                  |                      | lioßr fit       | ter ako                      | Uložiť                                                                                    | Zmaza    | r                 |                                   |                                    |            |
| Audit SW a evidencia HW                                  | Podmie  | nika 1 N                 | aplánovaná úlsha | 2.                   | •               | Task Name 💌 obsi             | shus 3, 💌 imaga                                                                           |          |                   |                                   |                                    |            |
| Použivateka                                              | Zoznam  | éloh í zobra             | azených 44 polo  | liak z cali          | avého n         | o/tu 44 1                    |                                                                                           |          | 5.64              | ovať označené                     | Zmazať ozn                         | Acede      |
| Nôi profil<br>Zákaznicke kontá<br>Používateľská história | х       | CM-ID<br>počitača        | Spoločnosť       | Stav                 | Názov           | -                            | Príkazový riadok                                                                          | P        | eriöda            | Prvé nastavené<br>spustenie úlohy | Posl. nastavené<br>spustenie úlohy |            |
| Admin. nästroje                                          | 7       | ZOZNEZO                  | redră o.s.       | Zap                  | inage :<br>QNAP | inageNB, Every 2 weeks na    | Arrochules/Arrage/Irrage.ese<br>Alfochules/Arrage/Irrage/IS.ai<br>-ebml/Logs/Asstolog.ami | a-dBR Ev | ery 2 weeks on 16 | 2012.11.13/10:00:00               |                                    | Editovaf   |
| Inštalácie a skripty<br>Udržiavanie PC                   | V       | ZOZNB47                  | modrá a.e.       | Zap                  | image :         | image, Every 2 weeks na GNAP | Amodules/image/image.ene<br>Alloch/es/image/image.eia -<br>-ebmi \Loga/asticiog.emi       | dBR Ev   | ery 2 weeks on W  | 2012.11.22/16:00:00               |                                    | Editoral   |
| C-Monitor klient                                         | ₹.      | ZOZNB12                  | rodrá a.a.       | Zap                  | image :         | image, Weekly na GNAP        | Amodulea/image/image.exe<br>Alfodulea/image/image.eia -<br>-ebml/Logs/iastolog.emi        | dBR Ev   | ery 2 weeks on Th | 2012.10.04/18:30:00               |                                    | Editoraf   |
| Nastavenia C-Monitor na PC<br>Reportiv a stav úloh       | V       | ZOZNB15                  | modrá a.s.       | Zap                  | image :         | Image_NB, Weekly na GNAP     | Amodules/image/image.exe<br>Allockes/image/image_NBs<br>-cBR -etemi/Logs/isstolog.x       |          | ery week on M     | 2012.05.20/19:00:00               |                                    | Editoraf   |
| Watches - nastavenia<br>Aktualizácia C-Monitor kl.       | V       | ZOZNE23                  | modrá a s.       | Zap                  | Image :         | mageNB, Weekly na DNAP       | Amodulea/image/image.exe<br>Alloculea/image/image/iB.ai<br>-ebml/Loga/iastcilog.sml       | a-dSR Ev | ery week on M     | 2012.10.24/10:00:00               |                                    | Editoraf   |

Image: Výber rovnakých úloh pomocou horného filtra pre hromadnú editáciu úlohy

In the next window you may change settings for all selected tasks at the same time. The following image shows which task parameters can be changed collectively. After the change of settings, press the button *Update on computers*. The update will then proceed automatically.

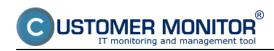

Published on Customer Monitor (https://customermonitor.eu)

|                                                                                                    |                                                                                                    |                                     |                                               |                                                            | Ovodný prehľad | E Kredit ? Manual          | Odhläsiť |
|----------------------------------------------------------------------------------------------------|----------------------------------------------------------------------------------------------------|-------------------------------------|-----------------------------------------------|------------------------------------------------------------|----------------|----------------------------|----------|
|                                                                                                    |                                                                                                    | ladanie a<br>Inotenie Customer      | Desk Com                                      | o<br>nunicator                                             |                | Operátor: Meno operá       | itora 🕜  |
| Zbałł vielko 🔹 Rozbałł vielko                                                                        | Rozvrhy a stav úle                                                                                      | oh                                  |                                               |                                                            |                |                            |          |
| <ul> <li>Havné menu</li> </ul>                                                                       | Registerer auto Poči                                                                                    | tač 5 Dou                           | uBvatef                                       | Operator                                                   | Hieder         | 22                         |          |
| Zákaznici<br>Počítače<br>Audit SW a evidencia HW                                                     | Filter<br>Podmienka 1 Naplánovaná úloha                                                                 | w UkoBit filter ako                 | e obsehuje                                    | Uložit Zmazat                                              | _              |                            |          |
| - Použivatela                                                                                        | roundered i naparovata dora                                                                             |                                     |                                               |                                                            |                |                            |          |
| Mój profil                                                                                           | Z02NB38 medrá a.a. Zap                                                                                  | Image : Image_NB, Monthly na DNA    |                                               | Vinage.exe .WodulesVinage<br>IBR -etxni.VLogsViastolog.xni | Every 2 week   | a on H 2012.07.26/10:00:00 |          |
| Zákaznicke kontá<br>Používateľská história                                                           | Spoločné nastavenia                                                                                     |                                     |                                               |                                                            |                | Aktualizovať na počítačoch | •        |
| - Admin. nästroje                                                                                    | Stav úlohy                                                                                              | Zaprutā                             |                                               |                                                            |                |                            |          |
| Inštalácie a skripty                                                                                 | Názov úlohy<br>Príkazový riadok                                                                         |                                     |                                               |                                                            |                |                            |          |
| Udržiavanie PC                                                                                       | Spúšťať podľa dátumu a času                                                                             |                                     |                                               |                                                            |                |                            |          |
| C-Monitor klient                                                                                     | Spustenie                                                                                               | Zapruté                             |                                               | Zobraziť v Info Par                                        | rell Zapruté   | ×                          |          |
| <u>Roorthy a stav úloh</u><br>Watches - nastavenia<br>Aktualizáda C-Monitor kl.<br>Verde<br>Licencie | <ul> <li>Jednorázovo</li> <li>Denne</li> <li>Týždenne</li> <li>Mesačne</li> <li>Iný interval</li> </ul> |                                     | 13 💷 v čase                                   |                                                            |                |                            |          |
| Stiahnuté súbory z počítačov                                                                         | Spéšt'ať pri udalosti                                                                                   |                                     | Vypruté                                       |                                                            | -              |                            |          |
| – Komunikācia                                                                                        | Spustenie                                                                                               | Vypnuté                             | · Vpouté                                      |                                                            |                |                            |          |
| Odoslané požiadavky z CN<br>Prijalé správy do CN                                                     | Spéšťať pod účtom                                                                                       |                                     | Stat operat<br>Trigger                        | spustení C-Monitora<br>iného systému                       |                |                            |          |
| Vzdialený prístup<br>Odoslané SMS a Emaily                                                           | Spòsob spustenia                                                                                        | Run as another user (user must exis | t on this computer or in you                  | r donsain) 💌                                               |                |                            |          |
| + Externé programy                                                                                   | Heno použivateřa                                                                                        | admin                               |                                               | Doména                                                     |                | Nastaviť prázdne           |          |
| Archiv                                                                                               | Heslo                                                                                                   | vaseheslo                           |                                               | Zopakovanie hesla                                          |                | vaseheslo                  |          |
| Parametre                                                                                            | Spustit's najvyššimi privilėgiami<br>Pripojiť trvalo namapovanė sietlovė<br>disky                       | Vypruté 💌 (s vytvorením             | tows Vista, 2008,)<br>I používateľského proce |                                                            |                |                            |          |
|                                                                                                    | Použiť iné meno a heslo pre<br>vzdialený pristup                                                        | používateľom)                       | sieťovému zariadeniu j                        |                                                            |                |                            |          |
|                                                                                                    | Meno použivateľa                                                                                        | renoteuper                          |                                               | Doména / Sieťové                                           |                | vazadomena<br>healo        |          |
|                                                                                                    | Heslo                                                                                                   | healo                               | Nastaviť prázdne                              | Zopakovanie hesla                                          |                | Nastaviť prázdne           |          |
|                                                                                                    |                                                                                                    |                                     |                                               |                                                            |                | Aktualizovať na počítačoch | •        |

Image: Možnosti nastavení pri hromadnej editácii úlohy Date: 12/29/2012External Links:

Stav úloh [1]Images: [2]
[3]
[4]
[4]
[5]
[5]
[6]
[6]
[7]
[6]
[7]
[8]
[8]
[9]
[9]

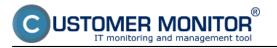

Published on Customer Monitor (https://customermonitor.eu)

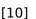

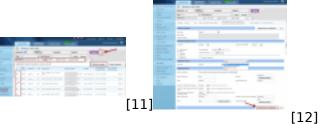

## Links

[1] https://customermonitor.eu/node/792

[2] https://customermonitor.eu/sites/default/files/Rozvrhy\_editacia\_jednotlivo\_vyber.png[3]

https://customermonitor.eu/sites/default/files/Rozvrhy\_editacia\_jednotlivo\_polozky\_na\_editaciu.png

[4] https://customermonitor.eu/sites/default/files/Rozvrhy\_editacia\_viac\_uloh\_naraz.png

[5] https://customermonitor.eu/sites/default/files/Rozvrhy\_editacia\_viac\_uloh\_naraz\_vyber.png

[6] https://customermonitor.eu/sites/default/files/Rozvrhy\_editacia\_viac\_uloh\_naraz\_Uz\_zmena.png

[7] https://customermonitor.eu/sites/default/files/Rozvrhy\_Upravy\_cez\_editaciu\_swl\_suboru.png

[8] https://customermonitor.eu/sites/default/files/Rozvrhy\_Upravy\_cez\_editaciu\_swl\_suboru\_praca\_so \_suborom.png

[9] https://customermonitor.eu/sites/default/files/Rozvrhy\_Upravy\_cez\_editaciu\_swl\_suboru\_volby\_pri \_odoslani.png

[10] https://customermonitor.eu/sites/default/files/Rozvrhy\_Poslat\_ulohu\_na\_vela\_PC\_naraz.png

[11] https://customermonitor.eu/sites/default/files/editacia%20viacero%20uloh%20naraz.png

[12] https://customermonitor.eu/sites/default/files/editacia%20viacero%20uloh%20naraz2.png